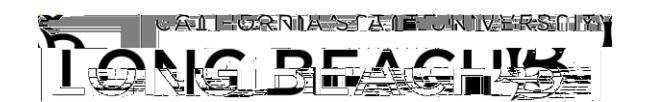

## **FERPA Information Release**

You can provide your consent to allow CSULB to disclose confidential information from your education records to parents, spouses, or other third parties. In your MyCSULB Student Center, you can specify what information can be released and which individuals are authorized to receive this information.

## **How to Release Your Information to a Third Party**

- FÈ Access your MyCSULB Student Center à ^Al[ \* \* à} \* Aâ}Ac[A^ [ \* LAOOUNSON Single [Sign-On.](https://sso.csulb.edu)
- GÈ W}å^¦ÁPersona

6. Select the **Authorize Third Party**

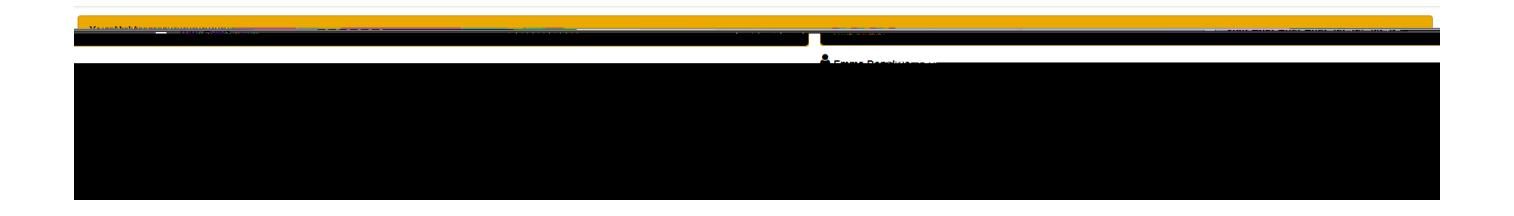

## **How to Edit or Delete Your Authorizations**

- 1. You can change your authorizations at any time:
	- a. Authorized Third Parties
	- b. Type of Information to be Released
	- c. Security Question
- 2. Select the **Authorize Third Party** button to save your changes.
- 3. Select the **Cancel All Authorizations** button to remove any previously designated permissions.

## **Additional information**

For more information about FERPA, visit [FERPA for Students.](/student-records/ferpa-for-students)